**业 Inserm** clé

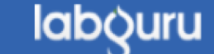

DSI – F. Brizzi, 23/02/2021

## Utilisation des Tags (1)

[http://help.labguru.com/en/articles/1492357-how-to-use](http://help.labguru.com/en/articles/1492357-how-to-use-tags)-tags

**Le système de Tag** vous aide à trouver les informations dont vous avez besoin en regroupant les pages de différents modules ou en filtrant les pages d'index, ce qui rend la navigation à Labguru plus rapide et plus facile. Vous pouvez ainsi lier des objets, expériences, inventaires etc. qui ne sont pas dans le même projet par exemple.

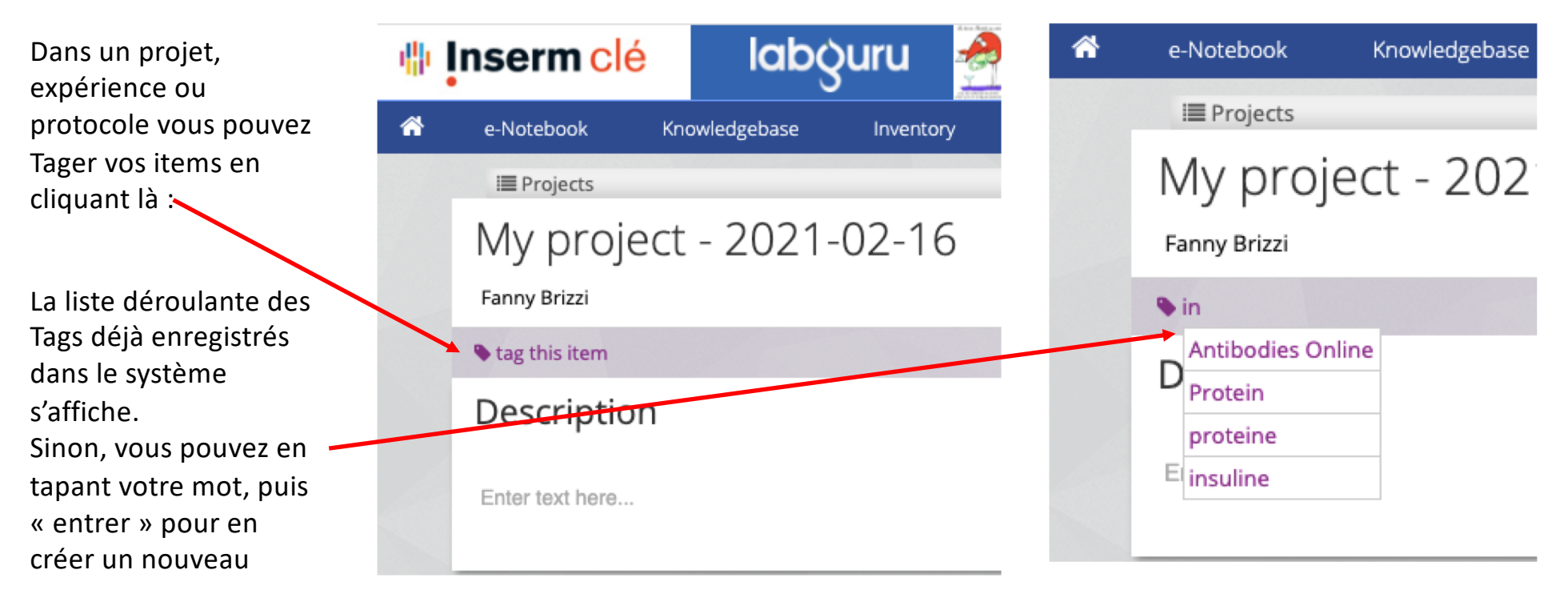

## Utilisation des Tags (2)

Pour rechercher un Tag spécifique, cliquez en haut à droite sur le nom de votre CLE, puis « Tags ». La page des Tags s'affiche et vous pouvez rechercher, modifier ou supprimer des tags.

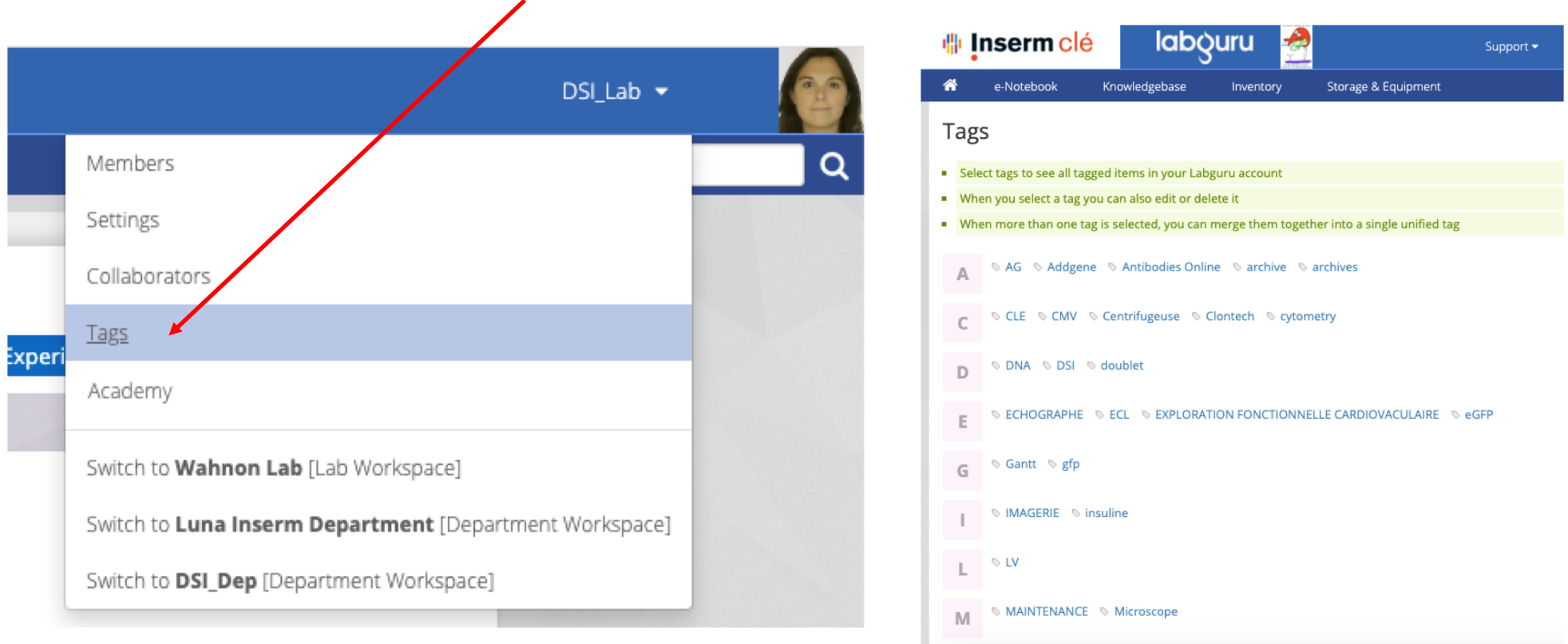